# ReX Manual de utilizare

La curent7 septembrie 2022

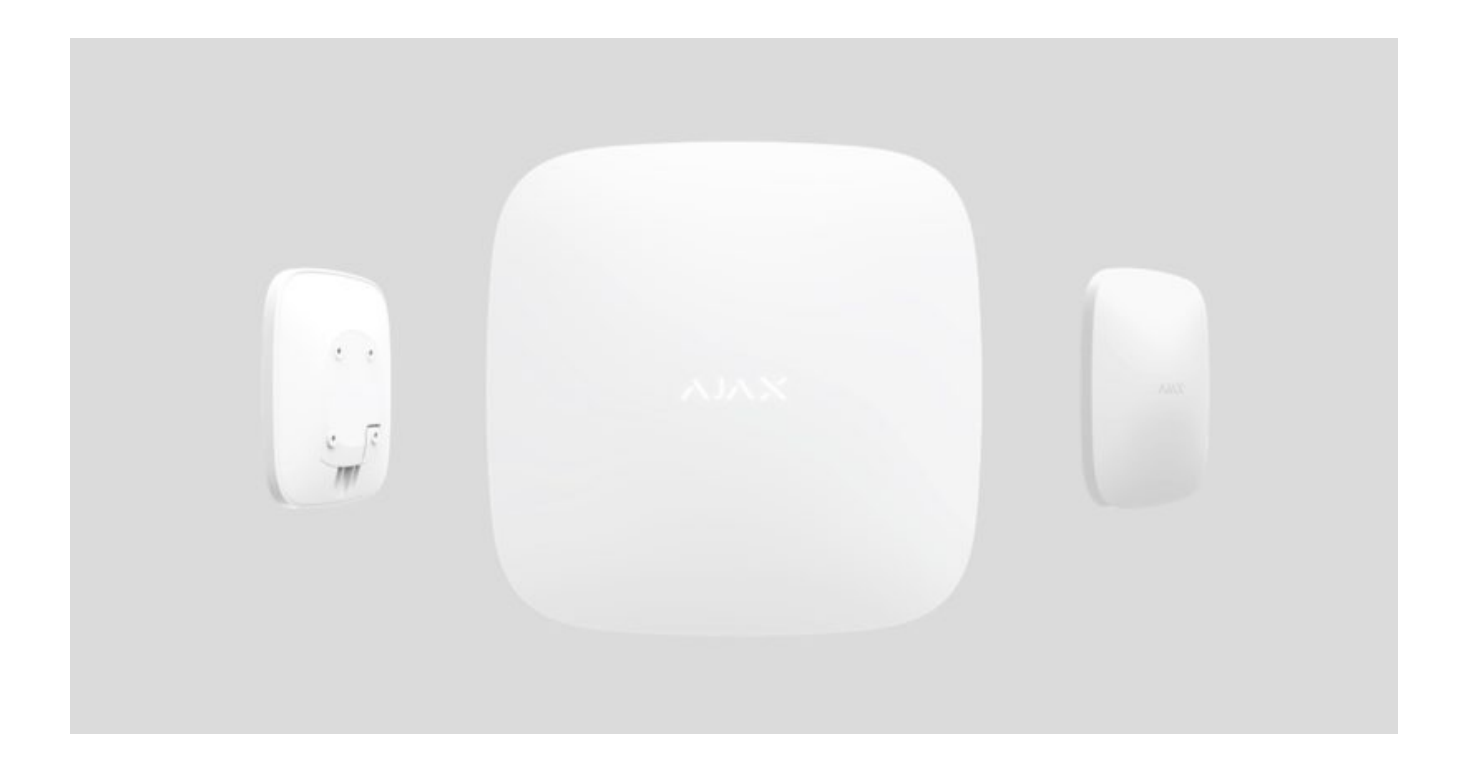

**ReX** este un extintor de gamă de semnale de comunicație care extinde gama de comunicații radio a dispozitivelor Ajax echipate cu un hub de până la 2 ori. Dezvoltat numai pentru uz interior. Are o rezistență la manipulare încorporată și este echipat cu o baterie care asigură până la 35 de ore de funcționare fără alimentare externă.

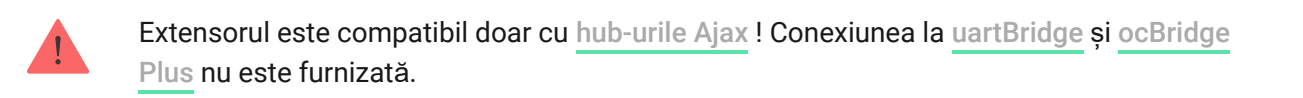

Dispozitivul este configurat prin intermediul aplicației mobile pentru smartphoneuri iOS și Android. Notificările push, mesajele SMS și apelurile (dacă sunt activate) informează utilizatorul ReX despre toate evenimentele.

Sistemul de securitate Ajax poate fi utilizat pentru monitorizarea independentă a site-ului și poate fi conectat la Stația Centrală de Monitorizare a companiei de pază.

### Cumpăraț[i un prelungitor de gam](https://ajax.systems/products/rex/)ă ReX

# Elemente funcționale

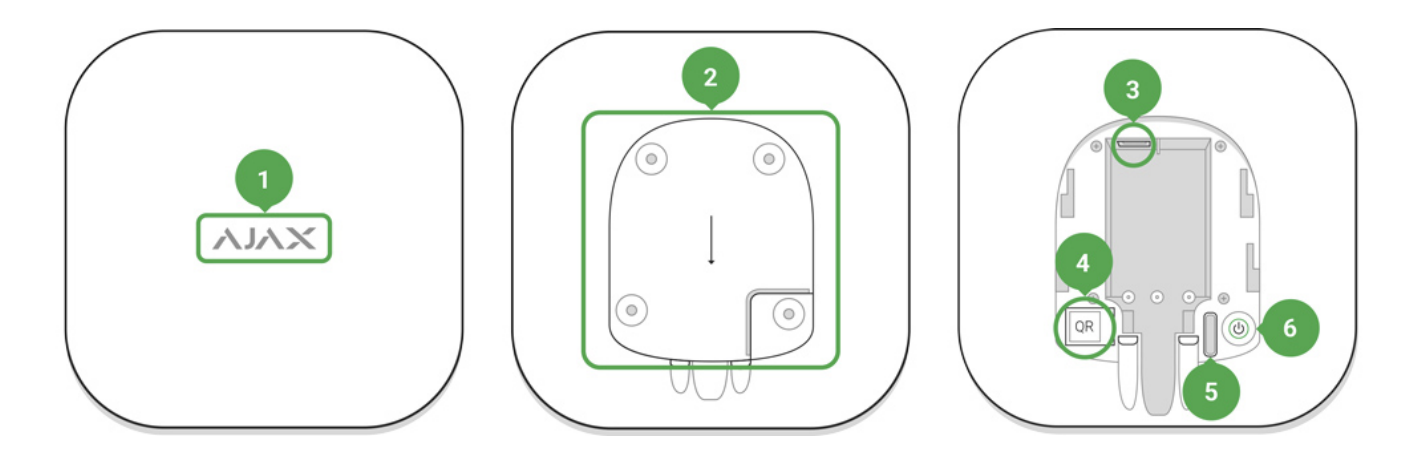

- **1.** Logo cu indicator luminos
- **2.** Panou de atașare SmartBracket (secțiunea perforată este necesară pentru a declanșa manipularea în timpul încercării de a ridica ReX fix de la suprafață)
- **3.** Stecher
- **4.** cod QR
- **5.** Buton de manipulare
- **6.** Butonul de pornire

# Principiul de funcționare

ReX extinde gama de comunicații radio a sistemului de securitate permițând instalarea dispozitivelor Ajax la o distanță mai mare de hub.

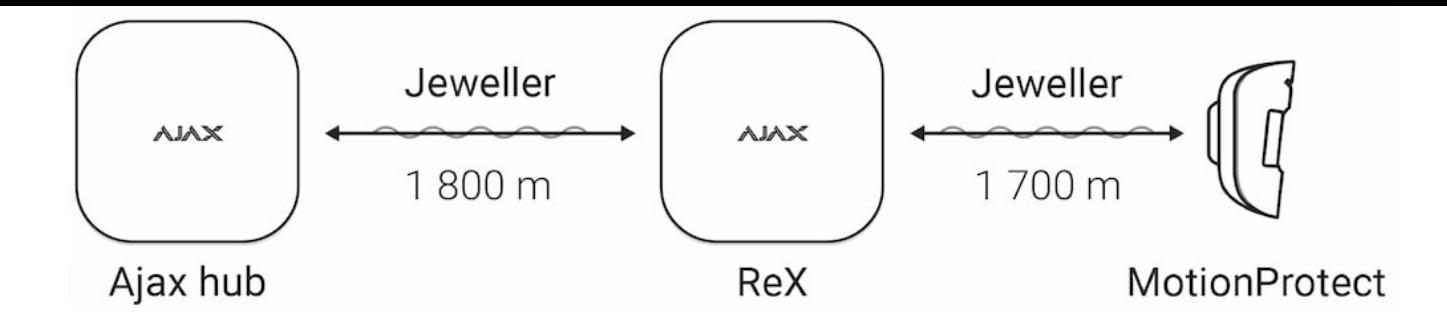

Intervalul de comunicare dintre ReX și dispozitiv este limitat de raza de semnal radio al dispozitivului (indicată în specificațiile dispozitivului de pe site și în Manualul de utilizare).

ReX primește semnale hub și le transmite către dispozitivele conectate la ReX și transmite semnale de la dispozitive către hub. Hub-ul interogează extenderul la fiecare 12 ~ 300 de secunde (în mod implicit: 36 de secunde), în timp ce alarmele sunt comunicate în 0,3 secunde.

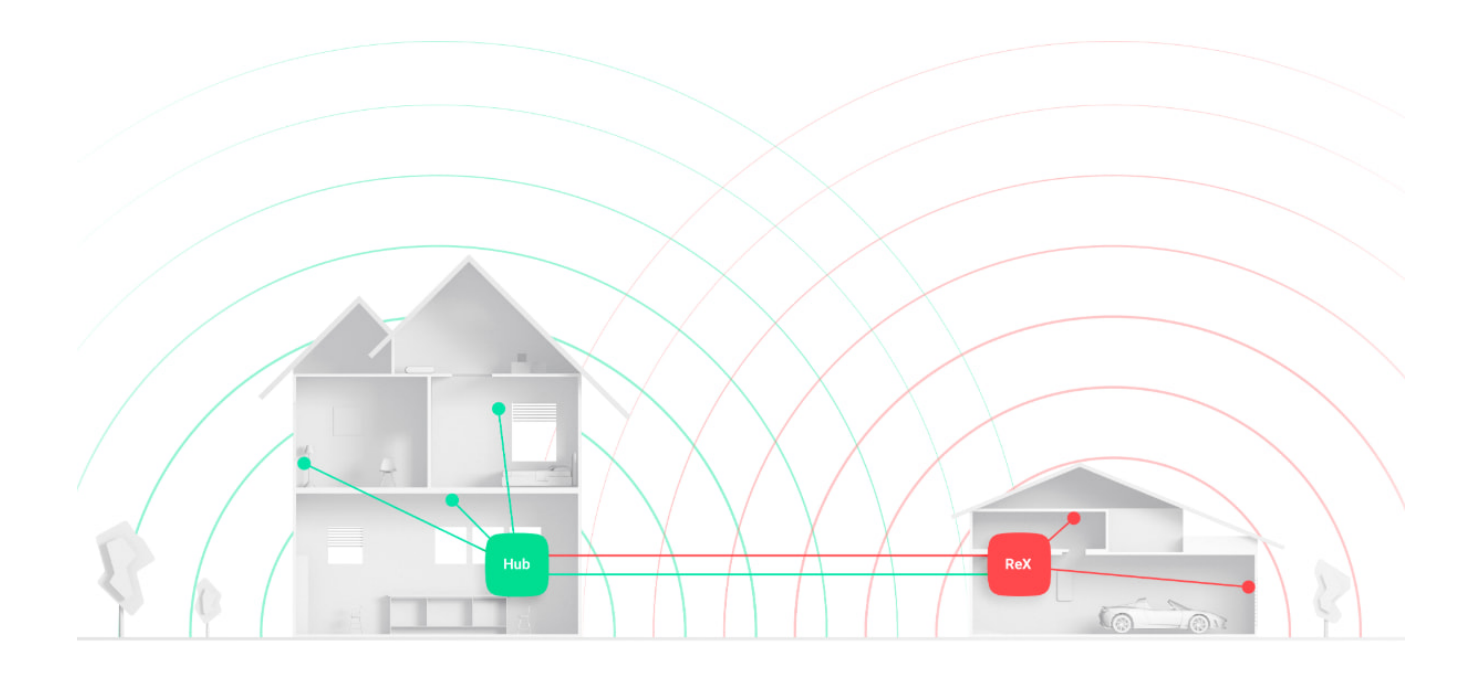

### Numărul de ReX conectate

În funcție de modelul hub-ului, la hub pot fi conectate următorul număr de extinderi de gamă:

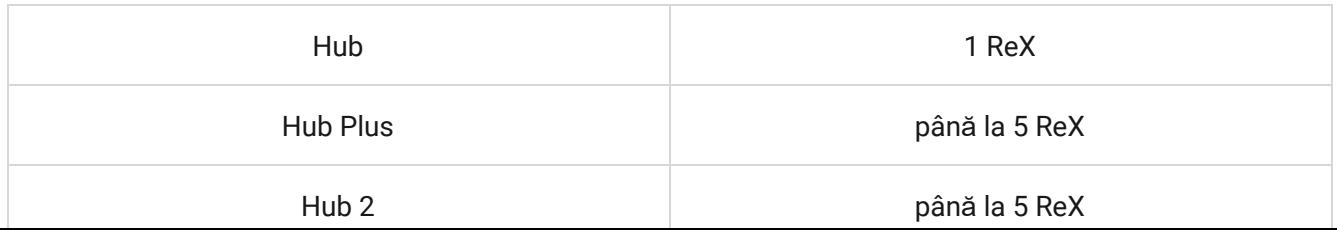

Conectarea mai multor ReX la hub este acceptată de dispozitivele cu OS Malevich 2.8 și ulterioare. În același timp, ReX poate fi conectat doar direct la hub și conectarea unui extender de gamă la altul nu este acceptată.

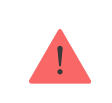

ReX nu crește numărul de dispozitive conectate la hub!

# Conectarea lui ReX la hub

# **Înainte de a iniția conexiunea:**

- 1. Instalați aplicația Ajax pe smartphone-ul dvs. urmând instrucțiunile ghidului hub.
- **2.** Creați un cont de utilizator, adăugați hub-ul la aplicație și creați cel puțin o cameră.
- **3.** Deschideți **aplicația Ajax** .
- **4.** Porniți hub-ul și verificați conexiunea la internet.
- **5.** Asigurați-vă că hub-ul este dezarmat și nu se actualizează verificând starea acestuia în aplicația mobilă.
- **6.** Conectați ReX la sursa externă.

Numai utilizatorii cu drepturi de administrator pot adăuga un dispozitiv la hub.

# Conectarea ReX la hub:

**1.** Faceți clic pe **Adăugare dispozitiv** în aplicația Ajax.

**2.** Denumiți extensia, scanați sau introduceți manual  **codul QR** (situat pe capac și pe pachet) și selectați camera în care se află dispozitivul.

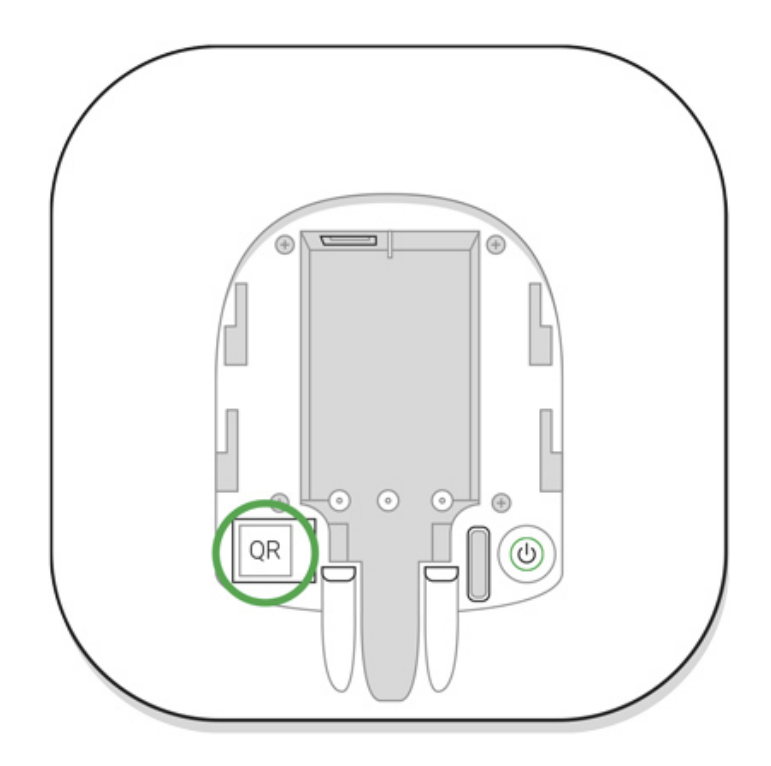

- **3.** Faceți clic pe **Adăugare** — începe numărătoarea inversă.
- **4.** Porniți ReX apăsând butonul de pornire timp de 3 secunde la scurt timp după conectarea la hub, logo-ul își va schimba culoarea de la roșu la alb în 30 de secunde după ce ReX este pornit.

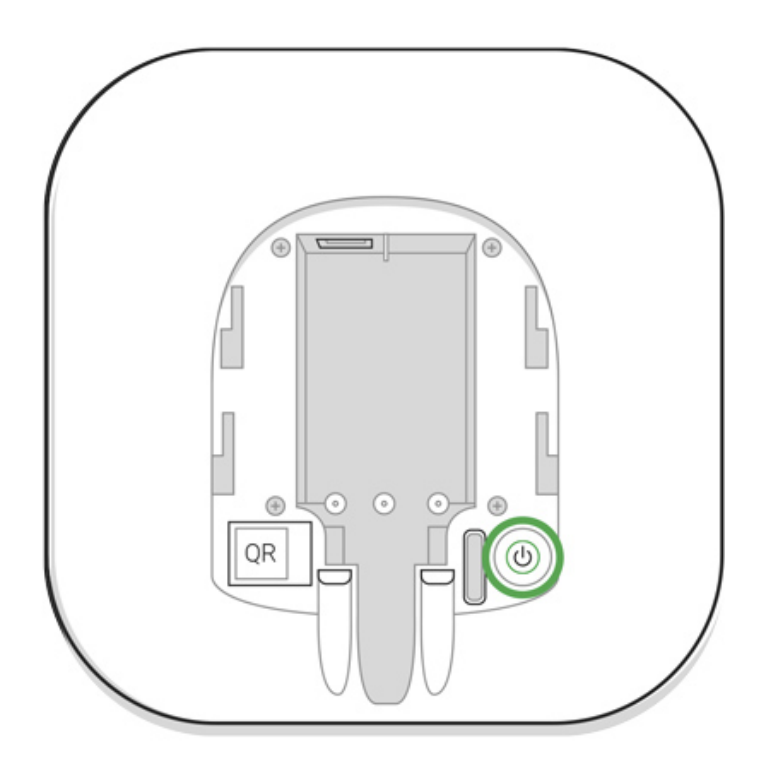

Pentru ca detectarea și interfața să aibă loc, ReX trebuie să fie situat în raza de comunicare radio a hub-ului (pe aceeași unitate păzită).

Solicitarea de conectare la hub este transmisă pentru scurt timp în momentul pornirii dispozitivului. Dacă conexiunea la hub eșuează, opriți extender-ul apăsând butonul de pornire timp de 3 secunde și reîncercați procedura de conectare după 5 secunde.

Extensorul conectat la hub va apărea în lista de dispozitive hub din aplicație. Actualizarea stărilor dispozitivelor din listă depinde de timpul de interogare setat în setările hub; valoarea implicită este de 36 de secunde.

# Alegerea dispozitivelor pentru operare prin ReX

### Pentru a atribui un dispozitiv extenderului:

- 1. Accesați setările ReX (Dispozitive → ReX → Setări $\{\widetilde{Q}\}$ ).
- **2.** Apăsați **Asociați cu dispozitivul** .
- **3.** Alegeți dispozitivele care ar trebui să funcționeze prin intermediul extenderului.
- **4.** Reveniți la meniul de setări ReX.

Odată stabilită conexiunea, dispozitivele selectate vor fi marcate cu **RE** pictograma din aplicația mobilă.

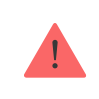

ReXnu acceptă asocierea cu detectorul de mișcare MotionCam cu verificare vizuală a alarmei, deoarece acesta din urmă folosește protocolul radio Wings suplimentar.

Un dispozitiv poate fi asociat doar cu un singur ReX. Când un dispozitiv este alocat unui extender de gamă, acesta este deconectat automat de la un alt prelungitor de gamă conectat.

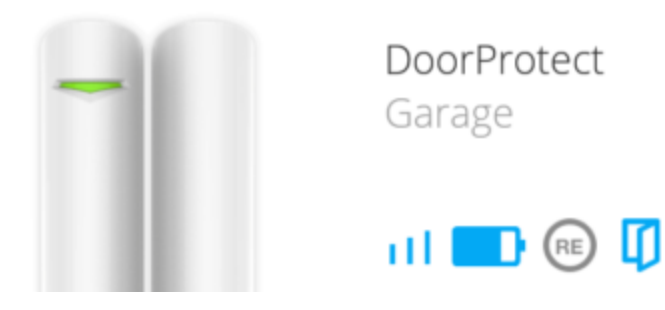

# Pentru a atribui un dispozitiv hub-ului:

- 1. Accesați setările ReX (Dispozitive → ReX → Setări $\widetilde{Q}$ ).
- **2.** Apăsați **Asociați cu dispozitivul** .
- **3.** Debifați dispozitivele care trebuie conectate direct la hub.
- **4.** Reveniți la meniul de setări ReX.

# afirmă ReX

**1.** Dispozitive<sup>-</sup>

**2.** ReX

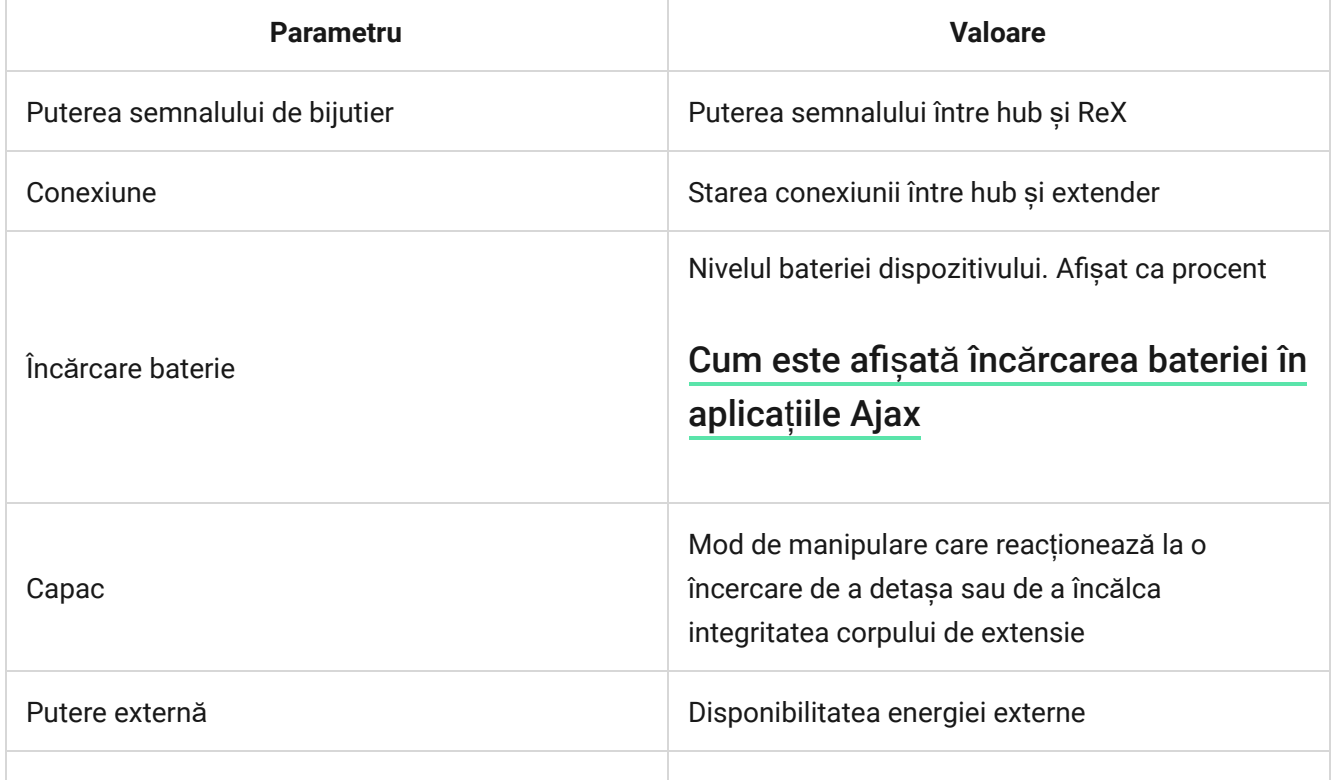

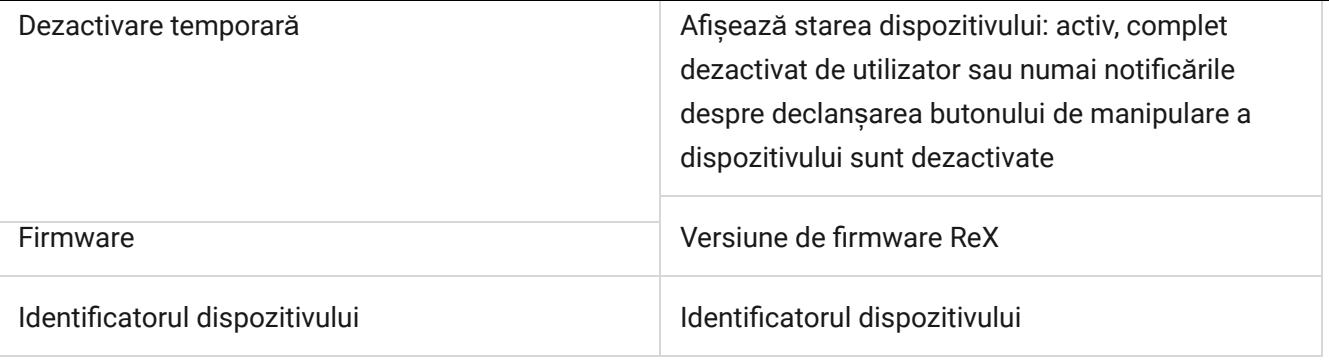

# setări ReX

- **1.** Dispozitive -
- **2.** ReX
- **3.** Setări

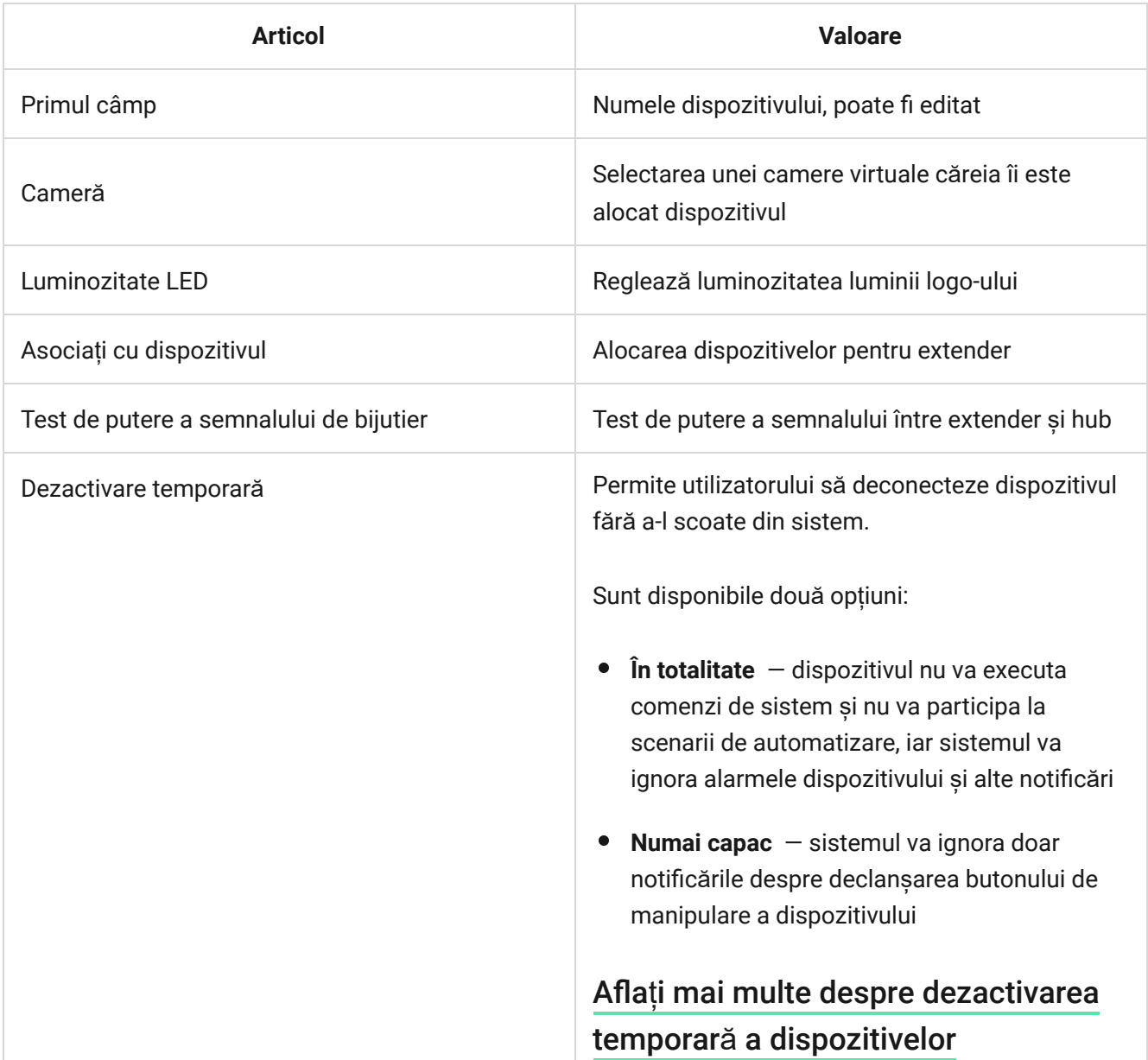

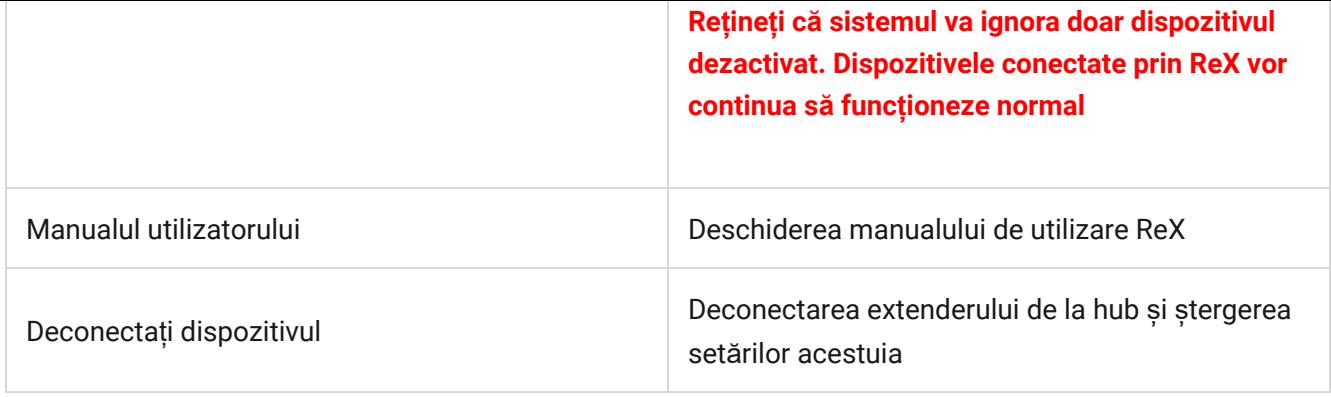

# Indicaţie

Indicatorul LED ReX se poate aprinde roșu sau alb, în funcție de starea dispozitivului.

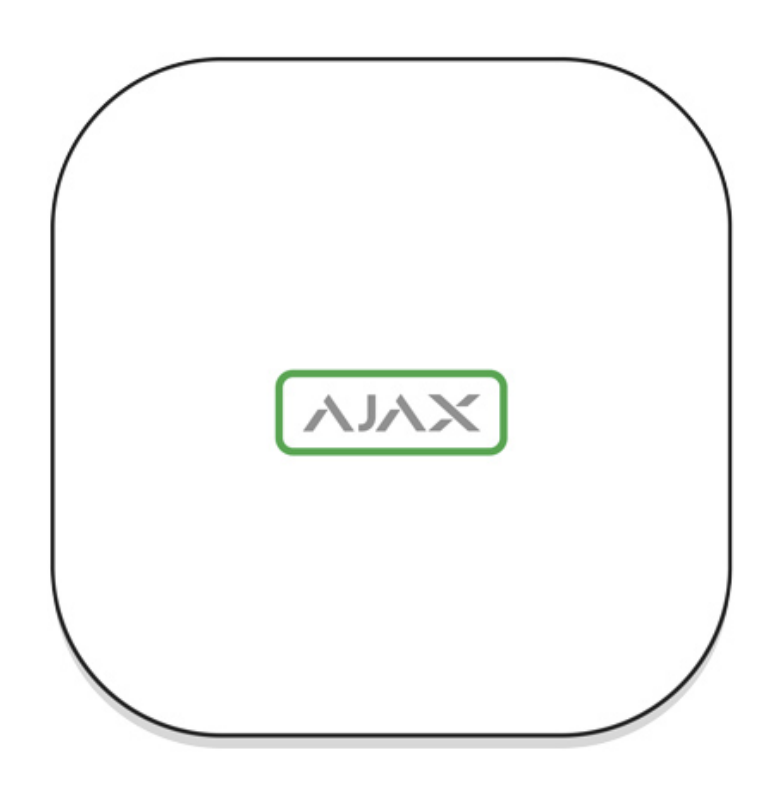

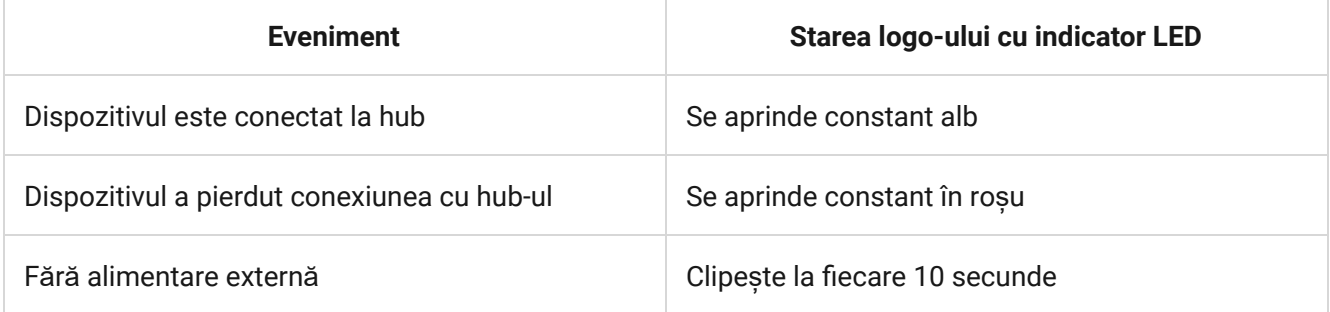

# Testarea funcționalității

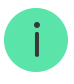

Sistemul de securitate Ajax permite efectuarea de teste pentru verificarea funcționalității dispozitivelor conectate.

Testele nu încep imediat, ci într-o perioadă de 36 de secunde când se utilizează setările standard. Timpul de începere a testului depinde de setările perioadei de scanare a detectorului (paragraful "Bijutier" din setările hub).

Puteți testa puterea semnalului Jeweler între extender și hub, precum și între extender și dispozitivul conectat la acesta.

Pentru a verifica puterea semnalului Jeweler dintre extenderul de gamă și hub, accesați setările ReX și selectați **Test de putere a semnalului Jeweler** .

Pentru a verifica puterea semnalului Jeweler între extender-ul de gamă și dispozitiv, accesați setările dispozitivului conectat la ReX și selectați **Test de intensitate a semnalului Jeweler** .

[Test de putere a semnalului de bijutier](https://support.ajax.systems/en/what-is-signal-strenght-test/)

# Instalarea dispozitivului

# Alegerea locului de instalare

Locația ReX determină distanța acestuia față de hub, dispozitivele conectate la extender și prezența obstacolelor care împiedică trecerea semnalului radio: pereți, punți între podea și obiecte mari amplasate în instalație.

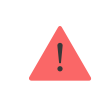

Aparatul dezvoltat doar pentru utilizare în interior.

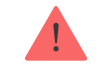

Dacă puterea semnalului atinge doar o bară pe indicator, funcționarea stabilă a sistemului de securitate nu poate fi garantată. Luați orice acțiune este necesară pentru a îmbunătăți calitatea semnalului! Cel puțin, mutați ReX sau hub-ul relocarea chiar și cu 20 cm poate îmbunătăți semnificativ calitatea recepției.

# Procedura de instalare

Înainte de a instala ReX, asigurați-vă că alegeți cea mai bună locație care îndeplinește cerințele acestui ghid! Este de dorit ca extenderul să fie ascuns din vedere directă.

În timpul montării și exploatării, respectați regulile generale de siguranță electrică atunci când utilizați aparate electrice, precum și cerințele legilor și reglementărilor privind siguranța electrică.

#### Montarea dispozitivului

**1.** Fixați panoul de atașare SmartBracket cu șuruburile incluse. Dacă alegeți să utilizați alte elemente de fixare, asigurați-vă că acestea nu deteriorează sau deformează panoul.

> Nu este recomandat să folosiți bandă adezivă cu două fețe pentru instalare. Acest lucru poate duce la căderea ReX care poate duce la funcționarea defectuoasă a dispozitivului.

- **2.** Glisați ReX pe panoul de atașare. După instalare, verificați starea de manipulare în aplicația Ajax și apoi etanșeitatea panoului.
- **3.** Pentru a asigura o fiabilitate mai mare, fixați ReX pe panoul SmartBracket cu șuruburile incluse.

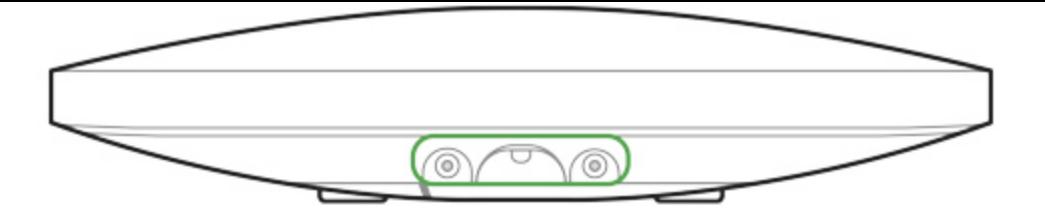

Nu răsturnați extenderul atunci când îl atașați vertical (de exemplu, pe un perete). Când este fixată corect, sigla Ajax poate fi citită pe orizontală.

Veți primi o notificare dacă este detectată o încercare de a detașa extensia de pe suprafață sau de a-l scoate de pe panoul de atașare.

> Este strict interzisă dezasamblarea dispozitivului conectat la sursa de alimentare! Nu utilizați dispozitivul cu un cablu de alimentare deteriorat. Nu dezasamblați sau modificați ReX sau părțile sale individuale - acest lucru poate interfera cu funcționarea normală a dispozitivului sau poate duce la defecțiunea acestuia.

#### **Nu plasați ReX:**

- **1.** În afara camerei (în aer liber).
- **2.** În apropierea obiectelor metalice și oglinzilor care provoacă atenuarea sau ecranarea semnalelor radio.
- **3.** În încăperi caracterizate prin niveluri de umiditate și temperatură peste limitele admise.
- **4.** Aproape de sursele de interferență radio: la mai puțin de 1 metru de router și cablurile de alimentare.

### Întreținerea aparatului

Verificați în mod regulat funcționalitatea sistemului de securitate Ajax.

Curățați corpul de praf, pânze de păianjen și alți contaminanți pe măsură ce ies. Utilizați un șervețel moale uscat, potrivit pentru întreținerea echipamentului.

Nu utilizați substanțe care conțin alcool, acetonă, benzină sau alți solvenți activi pentru a curăța extenderul.

### Cum să înlocuiț[i bateria de extindere a intervalului de semnal radio ReX](https://support.ajax.systems/en/how-to-replace-hub-accumulator/)

# Specificatii tehnice

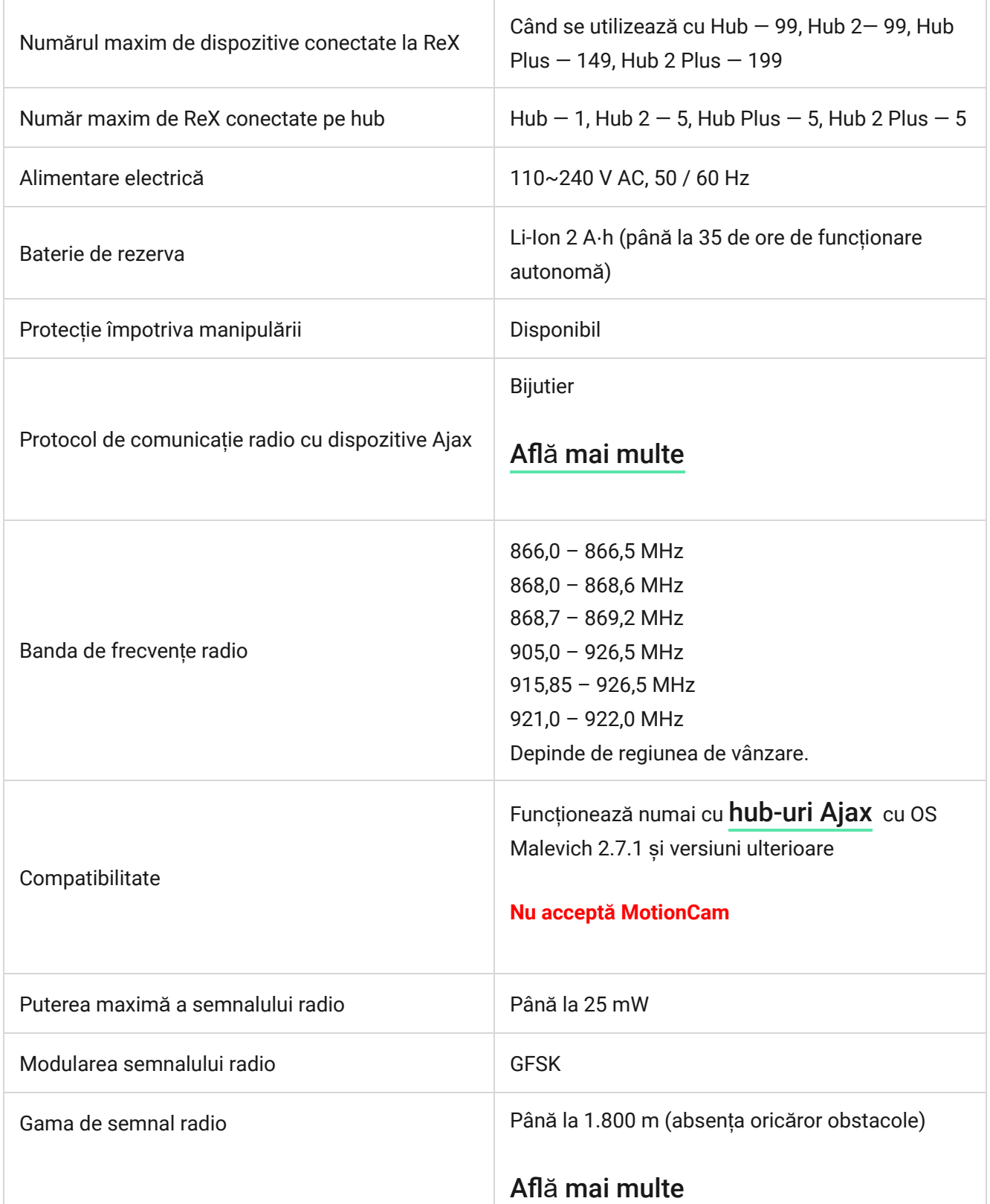

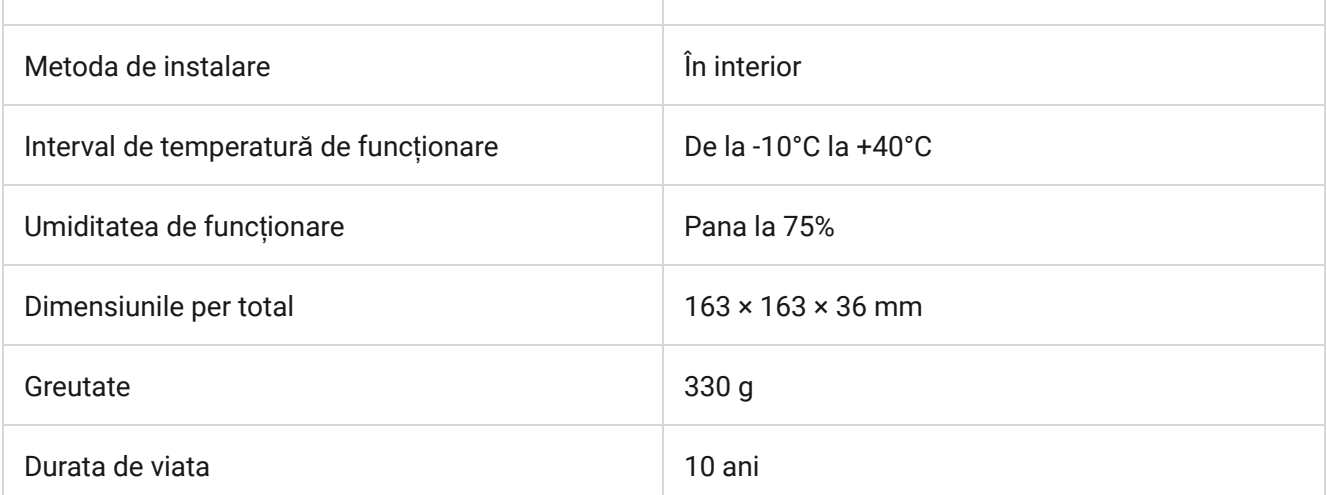

### [Respectarea standardelor](https://ajax.systems/standards/)

# Set complet

- **1.** ReX
- **2.** Panou de montare SmartBracket
- **3.** Cablu de alimentare
- **4.** Kit de instalare
- **5.** Ghid de inițiere rapidă